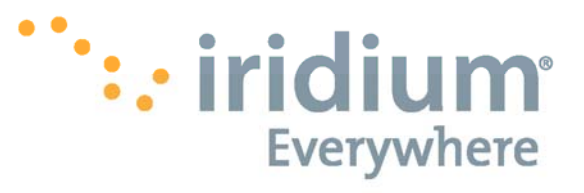

# Iridium AxcessPoint Connect

**User Manual** 

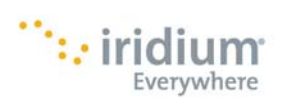

# **Contents**

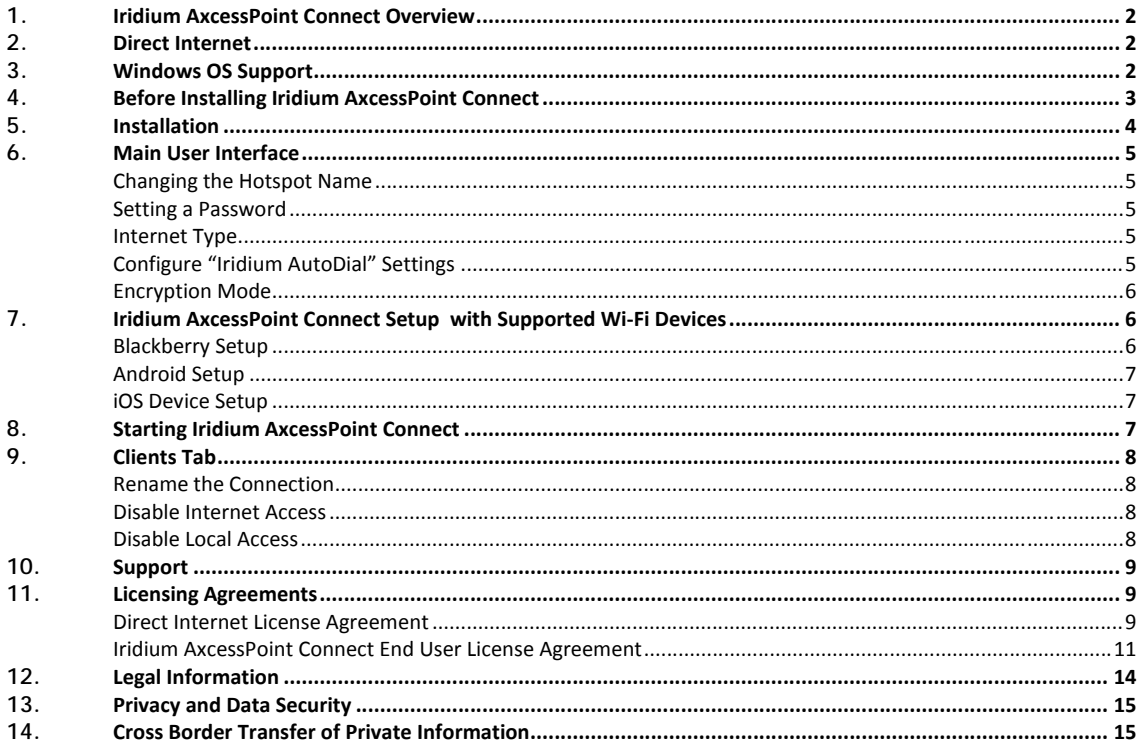

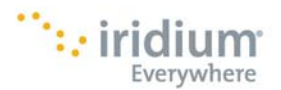

## **1. Iridium AxcessPoint Connect Overview**

Iridium offers a suite of Wi‐Fi solutions to connect to the Iridium network. This suite includes Iridium AxcessPoint, Iridium AxcessPoint Mail & Web and Iridium AxcessPoint Connect. Iridium AxcessPoint Connect is a customized application powered by Connectify that turns your laptop into a Wi‐Fi hotspot when used with your Iridium satellite phone. Through the Wi‐Fi hotspot, you can access the Iridium network with your smartphones and tablets for email messaging and browsing the Internet. The connection that is provided is narrowband and is primarily suited for email messaging. Do not attempt use applications that are designed for high‐speed terrestrial networks like music or video while on this connection. Usage is billed per minute based on standard airtime rates.

Iridium AxcessPoint Connect uses Direct Internet 3.0 software to connect to the Internet through the Iridium network. You must have Direct Internet 3.0 installed on your laptop, otherwise Iridium AxcessPoint Connect will not install correctly.

## **2. Direct Internet**

You will need to have Direct Internet 3.0 installed on your laptop first before installing Iridium AxcessPoint Connect. If you do not have Direct Internet 3.0 installed on your laptop, you can find it here: http://www.iridium.com/support/library/FirmwareSoftwareUpdates.aspx.

Direct Internet 3.0 is subject to the U.S. Export Administrative Regulations. You must agree to the terms and conditions listed below before you can download and install Direct Internet 3.0. A full version of the End User License Agreement and terms and conditions can be found at in Section 11 of this User Manual.

Downloaded Accelerator Software End User License Agreement Redistribution or Rental Not Permitted These terms apply to the accelerator software downloaded to the end-user upon acceptance of this License Agreement (the "Product").

BY CLICKING THE ACCEPTANCE BUTTON OR INSTALLING OR USING THE PRODUCT, THE END-USER INDIVIDUAL OR ENTITY LICENSING THE PRODUCT<br>("LICENSEE") IS CONSOFTING TO BE BOUND BY AND IS BECOMING A PARTY TO THIS AGREEMENT. IF LICENSEE

1. License Agreement. In this Agreement "Licensor" shall mean the third-party supplier and owner of the copyright in the Product that has granted t<br>right and license to the Licensee pursuant to this Agreement.

2. Licensee Grant. Licensor grants Licensee a non-exclusive and non-transferable license to reproduce and use for personal or internal b<br>purposes the executable code version of the Product, provided any copy must contain a ints acense does not.<br>ients or undates to the

3. Restrictions. Except as otherwise expressly permitted in this agreement, Licensee may not: (a) modify or create any derivative works of the<br>Product or documentation, including translation or localization; (b) decomplie,

# **3. Windows OS Support**

Iridium AxcessPoint Connect supports the following Windows OS:

- $\bullet$  Windows 7 (32/64 bit)
- Windows Vista (32/64 bit)
- Windows XP (32 bit)

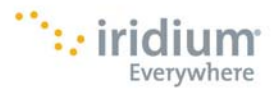

## **4. Before Installing Iridium AxcessPoint Connect**

Before installing Iridium AxcessPoint Connect, you will need to do configure your laptop for optimal performance.

- Disable wireless manager if necessary
- Disable Windows updates to prevent large amounts of data coming through Iridium network, thus, causing you to incur unnecessary data usage.
	- Go to Control Panel
	- Go to Systems and Security
	- Go to Windows Update
	- **Select Change Settings**
	- **Select the option that doesn't allow updates to install immediately**
	- You should also turn back the Window updates once you are no longer using Iridium AxcessPoint Connect to continue to receive Window updates
- Have at least 25 MB of free disk space on your laptop
- Uninstall previous versions of Iridium AxcessPoint Connect if necessary. The uninstall process will require you to reboot your computer twice. This is a necessary step in order to complete the uninstall process.

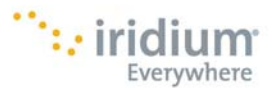

## **5. Installation**

Iridium AxcessPoint Connect is available on www.iridium.com/AxcessPointConnect. Iridium AxcessPoint Connect is subject to the U.S. Export Administrative Regulations. By downloading the software, you have agreed and accepted the terms and conditions below. A full version of Iridium AxcessPoint terms and conditions are listed in Section 11.

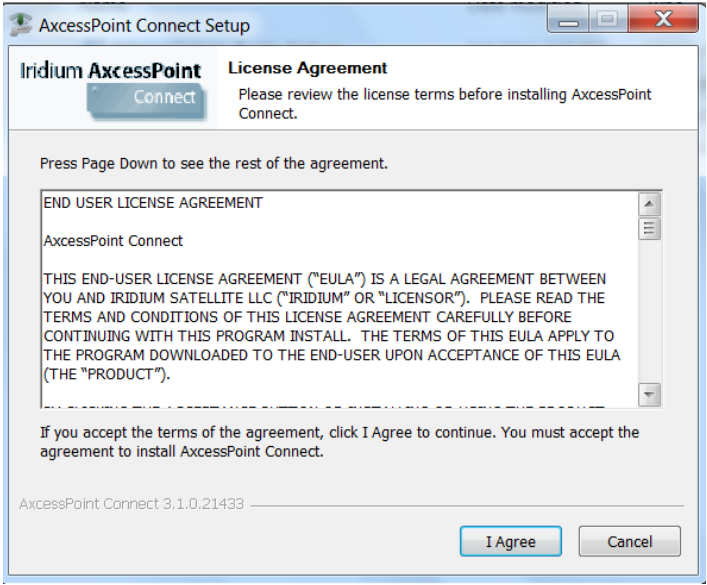

- Download and install Iridium AxcessPoint Connect onto your laptop.
- Once installation has completed, you will see the following screen.

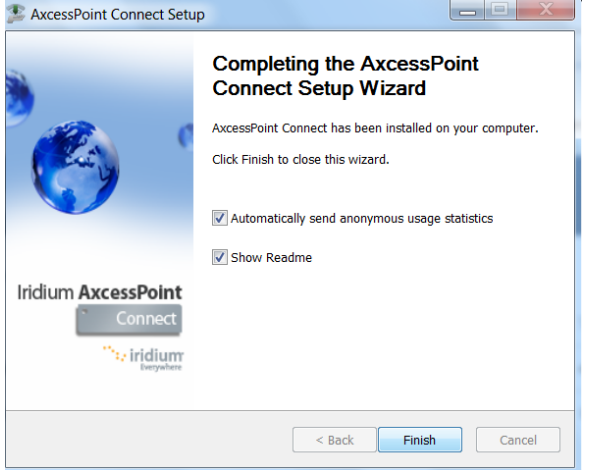

- AxcessPoint Connect icon will be displayed on your desktop and the User Interface will automatically open.
- If you do not see the User Interface on your laptop, click on the AxcessPoint Connect to open the Wi-Fi hotspot.
- The hotspot is always on top of other applications when displayed on your desktop. It can be minimized. When minimized, you must look in your system tray for Iridium AxcessPoint Connect.

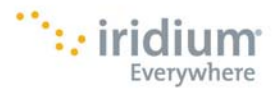

## **6. Main User Interface**

Now that you have installed your Iridium AxcessPoint Hotspot, you will need to configure your Wi‐Fi hotspot. Go to the Settings Tab on your Iridium AxcessPoint Connect hotspot. This is the main user interface for your Wi-Fi hotspot. It will be where you will configure your hotspot, start and stop the hotspot. It is also where you will see the status of the hotspot. The status can be found at the top near the Iridium globe.

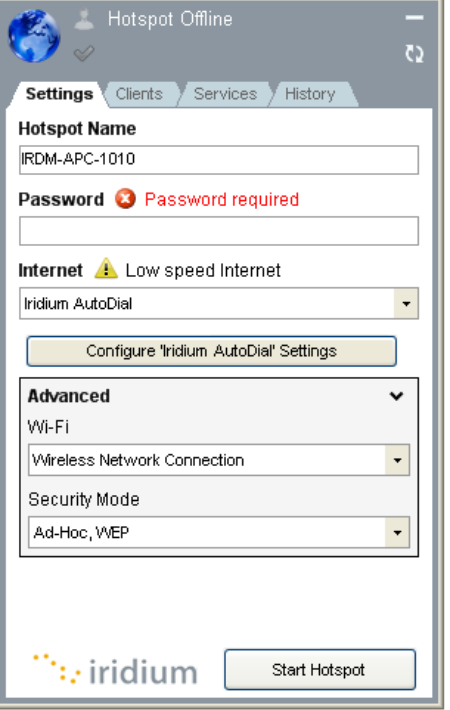

## **Changing the Hotspot Name**

You can customize the name of your Wi‐Fi hotspot by changing the name of the hotspot. The Wi‐Fi hotspot has a prefix which you cannot edit: IRDM-APC-. You may add characters after this to customize the name of your Wi‐Fi hotspot. The entire name is limited to 32 characters. This is the name that you will give to others to connect to your Wi‐Fi hotspot.

## **Setting a Password**

Setting a password will allow you to control who can gain access to your Wi‐Fi hotspot. In the Password field, enter 8 – 63 characters for your password. Once you enter in the password, it is saved automatically. This is the password that you will to give to others when they want to connect to your Wi‐Fi hotspot.

## **Internet Type**

This is the internet connection and it is automatically configured to "Iridium AutoDial". Iridium AxcessPoint Connect starts and ends the Iridium connection through Direct Internet.

## **Configure "Iridium AutoDial" Settings**

The Iridium AutoDial settings are pre-configured. The user does not need to make any changes. These settings are: dial at startup, hang up at shutdown, dial‐on‐demand, firewall, and redial timer. The default setting is to enable all four settings: dial at startup, hangup at shutdown, dial-on-demand and firewall enabled.

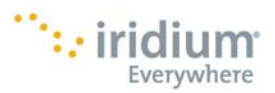

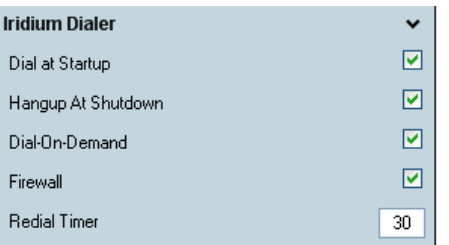

- Dial at Startup Automatically brings up the Iridium connection when you select <Start Hotspot> and a new data call is placed.
- Hangup at Shutdown Automatically brings down the Iridium connection when you select <Stop Hotspot>
- Dial on Demand This feature controls the Iridium connection. It will bring down the Iridium connection after 3 minutes if there is no activity. No activity is defined as: no keystrokes, no mouse movement when no clients are connected. If there are clients connected, the Wi‐Fi hotspot is never idle. The hotspot keeps the Iridium connection up if there is activity on the keyboard or mouse, or there are clients connected.
- Firewall Firewall is enabled to prevent extraneous data from the Internet from coming through.
- Redial time This is set to 30 seconds. If you are disconnected from the Iridium network, the software will attempt a redial to connect every 30 seconds.

## **Encryption Mode**

This is the encryption type for your Wi‐Fi hotspot. In most cases, you will select Access Point, WPA2‐PSK. If you are using Windows Vista (32/64 bit) or Windows XP (32 bit), you must select Ad‐Hoc, WPA2.

If you are using a Windows Vista or Windows XP laptop, you will not be able to connect your Wi‐Fi enabled Blackbery or Android to the Iridium Wi‐Fi hotspot. Blackberry and Android phones do not support ad‐hoc connections.

# **7. Iridium AxcessPoint Connect Setup with Supported Wi‐Fi Devices**

Once you have installed Iridium AxcessPoint Connect, you will need to configure your Wi‐Fi device to work properly with Iridium AxcessPoint Connect.

## **Blackberry Setup**

- Make sure you have Windows 7 running on your laptop
- Connect your laptop to your Iridium satellite phone via USB cable.
- Turn on both devices in an open, outdoor area and wait for adequate signal on your Iridium phone
- Open Iridium AxcessPoint Connect and select <Start Hotspot>
- Go to Blackberry Menu
- Select Manage Connections
- Select Wi-Fi Network
- Press Next and scan for networks
- Select IRDM-APC-xxxx
- Once BlackBerry WiFi logo is white, you are connected. This will take up to 2 minutes.

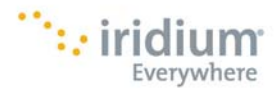

#### **Android Setup**

- Make sure you have Windows 7 running on your laptop
- Connect your laptop to your Iridium satellite phone via USB cable.
- Turn on both devices in an open, outdoor area and wait for adequate signal on your Iridium phone
- Open Iridium AxcessPoint Connect and select <Start Hotspot>
- Click on Menu button on the Android Smartphone
- Select Settings
- Select Wireless & Networks
- Turn on Wi-Fi
- Select IRDM‐APC‐xxxx under Wi‐Fi Networks

#### **iOS Device Setup**

- Connect your laptop to your Iridium satellite phone via USB cable.
- Turn on both devices in an open, outdoor area and wait for adequate signal on your Iridium phone
- Open Iridium AxcessPoint Connect and select "Start Hotspot"
- Go to Settings on iOS device
- Select Wi-Fi
- Under Choose a Network, select IRDM‐APC‐xxxx
- Click on <Stop Hotspot> to stop the Wi-Fi hotspot and bring down the Iridium connection.

## **8. Starting Iridium AxcessPoint Connect**

Now that you installed and configured your Iridium AxcessPoint Connect hotspot, you are ready to start the hotspot.

- The User Interface should be open. If not, click on the <AxcessPoint Connect> icon on your desktop or open up your system tray and click on <AxcessPoint Connect>
- Connect your Iridium satellite phone to your laptop with a USB cable in an outdoor area and make sure you are registered with the Iridium network with several bars or more of signal strength
- Click on <Start Hotspot> to start the Wi-Fi hotspot which will automatically connect to the Iridium network
- You will see the status of the hotspot at the top of the menu
- Connect your Wi-Fi enabled device in order to send emails and browse the Internet.

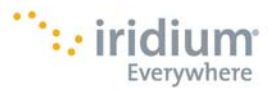

# **9. Clients Tab**

In the Clients Tab is where you will see the connections to your Wi‐Fi hotspot. You can rename the connections, disable their internet access and disable their local access.

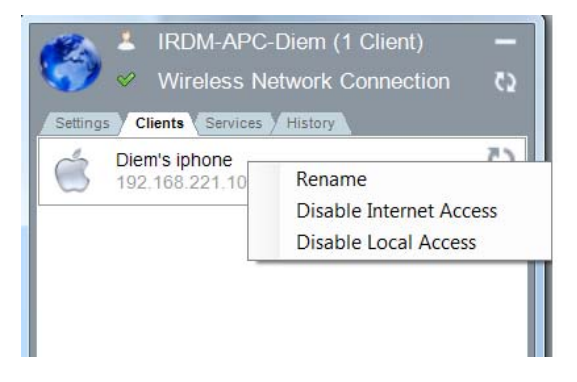

## **Rename the Connection**

- Right click on the rotating arrows next to the connection's name or hover over the connection's name and click the mouse for the drop down menu
- Select <Rename>
- A menu will pop up with the current name
- Enter in a new name for the connection.
- Click < OK > to accept changes and closes the pop up menu
- This is the name that will show when this device connects to your Wi‐Fi hotspot

#### **Disable Internet Access**

- Hover your mouse over the connection's name and you will see a drop down menu
- Select <Disable Internet Access>
- You will see a red X over a globe next to the rotating arrows. This indicates that the connection has been denied access to the Internet by not allowing it to connect to the Iridium network.
- To allow Internet access, right click on the red X and select <Enable Internet Access>

#### **Disable Local Access**

- Hover your mouse over the connection's name and you will get a drop down menu
- Select <Disable Local Access>
- You will see a red X over a monitor icon near the connection's name. This indicates that the connection has been denied access to the Wi‐Fi hotspot.

To stop the hotspot connection, click the <Stop Hotspot> to close the hotspot and end the Iridium connection. If you are finished using AxcessPoint Connect, disconnect your phone from your laptop to avoid any unplanned usage charges. Usage will be billed at standard rates on a per minute basis for airtime use.

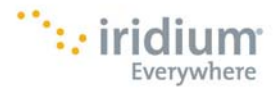

# **10. Support**

If you have additional questions or need additional support, please contact Iridium Customer Care at +1‐866‐ 947-4348 or +1-480-752-5155 or email info@iridium.com.

# **11.Licensing Agreements**

#### **Direct Internet License Agreement**

BY CLICKING THE ACCEPTANCE BUTTON OR INSTALLING OR USING THE PRODUCT, THE END‐USER INDIVIDUAL OR ENTITY LICENSING THE PRODUCT ("LICENSEE") IS CONSENTING TO BE BOUND BY AND IS BECOMING A PARTY TO THIS AGREEMENT. IF LICENSEE DOES NOT AGREE TO ALL OF THE TERMS OF THIS AGREEMENT, THE BUTTON INDICATING NON‐ACCEPTANCE MUST BE SELECTED, AND LICENSEE MUST NOT INSTALL OR USE THE SOFTWARE.

**1. License Agreement.** In this Agreement "Licensor" shall mean the third‐party supplier and owner of the copyright in the Product that has granted the right and license to the Licensee pursuant to this Agreement.

**2. Licensee Grant.** Licensor grants Licensee a non‐exclusive and non‐transferable license to reproduce and use for personal or internal business purposes the executable code version of the Product, provided any copy must contain all of the original proprietary notices. This license does not entitle Licensee to receive from the Licensor hard‐copy documentation, technical support, telephone assistance or enhancements or updates to the Product. Licensee may not customize the Product. Licensee may not redistribute the Product.

**3. Restrictions.** Except as otherwise expressly permitted in this Agreement, Licensee may not: (a) modify or create any derivative works of the Product or documentation, including translation or localization; (b) decompile, disassemble, reverse engineer, or otherwise attempt to derive the source code for the Product (except to the extent applicable laws specifically prohibit such restriction); (c) redistribute, encumber, sell, rent, lease, sub‐license or otherwise transfer rights to the Product; (d) remove or alter any trademark, logo, copyright or other proprietary notices, legends, symbols or labels in the Product; or (e) publish any results of benchmark tests run on the Product to a third party without the Licensor's prior written consent.

**4. Fees.** The license fee for the Product is the fee charged by your supplier of the Product. Licensee is responsible for any and all taxes.

**5. Termination.** Without prejudice to any other rights, Licensor may terminate this Agreement if Licensee breaches any of its terms and conditions. On termination, Licensee shall destroy all copies of the Product.

**6. Proprietary Rights.** Title, ownership rights and intellectual property rights in the Product shall remain in the Licensor and/or its suppliers. Licensee acknowledges such ownership and intellectual property rights and will not take any action to jeopardize, limit or interfere in any manner with the Licensor's or its suppliers' ownership of or rights with respect to the Product. The Product is protected by copyright and other intellectual property laws and by international treaties. Title and related rights in the content accessed through the Product is the property of the applicable content owner and is protected by applicable law. The license granted under this Agreement gives Licensee no rights to such content.

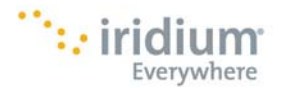

**7. Disclaimer of Warranty. THE PRODUCT IS PROVIDED ON AN "AS IS" BASIS, WITHOUT WARRANTY OR CONDITION OF ANY KIND, INCLUDING WITHOUT LIMITATION THE WARRANTIES THAT IT IS FREE OF DEFECTS, MERCHANTABLE, FIT FOR A PARTICULAR PURPOSE OR NON‐INFRINGING. THE ENTIRE RISK AS TO THE QUALITY AND PERFORMANCE OF THE PRODUCT IS BORNE BY LICENSEE. SHOULD THE PRODUCT PROVE DEFECTIVE IN ANY RESPECT, LICENSEE AND NOT LICENSOR OR ITS SUPPLIERS OR RESELLERS ASSUMES THE ENTIRE COST OF ANY SERVICE AND REPAIR. IN ADDITION, THE SECURITY MECHANISMS IMPLEMENTED BY THE PRODUCT HAVE INHERENT LIMITATIONS, AND LICENSEE MUST DETERMINE THAT THE PRODUCT SUFFICIENTLY MEETS ITS REQUIREMENTS. THIS DISCLAIMER OF WARRANTY CONSTITUTES AN ESSENTIAL PART OF THIS AGREEMENT. NO USE OF THE PRODUCT IS AUTHORIZED UNDER THIS AGREEMENT EXCEPT UNDER THIS DISCLAIMER.**

**8. Limitation of Liability. TO THE MAXIMUM EXTENT PERMITTED BY APPLICABLE LAW, IN NO EVENT WILL LICENSOR OR ITS SUPPLIERS OR RESELLERS BE LIABLE FOR ANY INDIRECT, SPECIAL, INCIDENTAL OR CONSEQUENTIAL DAMAGES ARISING OUT OF THE USE OF OR INABILITY TO USE THE PRODUCT, INCLUDING, WITHOUT LIMITATION, DAMAGES FOR LOSS OF GOODWILL, WORK STOPPAGE, COMPUTER FAILURE OR MALFUNCTION, OR ANY AND ALL OTHER COMMERCIAL DAMAGES OR LOSSES, EVEN IF ADVISED OF THE POSSIBILITY THEREOF, AND REGARDLESS OF THE LEGAL OR EQUITABLE THEORY (CONTRACT, TORT OR OTHERWISE) ON WHICH THE CLAIM IS BASED. IN ANY CASE, LICENSOR'S ENTIRE LIABILITY UNDER ANY PROVISION OF THIS AGREEMENT SHALL NOT EXCEED IN THE AGGREGATE THE SUM OF THE FEES LICENSEE PAID FOR THIS LICENSE (IF ANY) AND FEES FOR SUPPORT OF THE PRODUCT RECEIVED BY THE LICENSOR UNDER A SEPARATE SUPPORT AGREEMENT (IF ANY), WITH THE EXCEPTION OF DEATH OR PERSONAL INJURY CAUSED BY THE NEGLIGENCE OF LICENSOR TO THE EXTENT APPLICABLE LAW PROHIBITS THE LIMITATION OF DAMAGES IN SUCH CASES. SOME JURISDICTIONS DO NOT ALLOW THE EXCLUSION OR LIMITATION OF INCIDENTAL OR CONSEQUENTIAL DAMAGES, SO THIS EXCLUSION AND LIMITATION MAY NOT BE APPLICABLE. THE LICENSOR IS NOT RESPONSIBLE FOR ANY LIABILITY ARISING OUT OF CONTENT PROVIDED BY LICENSEE OR A THIRD PARTY THAT IS ACCESSED THROUGH THE PRODUCT AND/OR ANY MATERIAL LINKED THROUGH SUCH CONTENT.**

**9. Export Controls.** The Product is subject to export control regulations in some countries and may require authorization before Licensee export it beyond Licensee's location or arranges for it to be re‐ exported from there. Licensor cannot know all destinations, users, and transactions that Licensee may engage in and accordingly cannot be responsible for Licensee's export control compliance. Licensor agrees to provide any information Licensee may need to comply with applicable export control laws, but it is Licensee's responsibility to do so. This obligation is independent of this Agreement and survives the termination of this Agreement. Licensee agrees to indemnify and hold Licensor harmless from and against any liability (including fines or legal fees) incurred by Licensor with respect to any of Licensee's export or re‐export activities. Nothing in this Section 9 grants rights in the Product not expressly granted in other provisions of this Agreement.

**10. High Risk Activities.** The Product is not fault‐tolerant and is not designed, manufactured or intended for use or resale as on-line control equipment in hazardous environments requiring fail-safe performance, such as in the operation of nuclear facilities, aircraft navigation or communication systems, air traffic control, direct life support machines or weapons systems, in which the failure of the Product could lead directly to death, personal injury or severe physical or environmental damage ("High Risk Activities"). Accordingly, Licensor and its suppliers specifically disclaim any express or implied warranty of fitness for High Risk Activities. Licensee agrees that Licensor and its suppliers will not be liable for any claims or damages arising from the use of the Product in such applications.

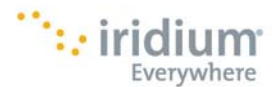

**11. Miscellaneous.** This Agreement constitutes the entire agreement between the parties concerning the subject-matter hereof. This Agreement may be amended only by a written document signed by both parties. Except to the extent applicable law, if any, requires otherwise, this Agreement shall be governed by the laws of U.S.A, excluding its conflict of law provisions. Unless otherwise agreed in writing, all disputes relating to this Agreement (excepting any dispute relating to intellectual property rights) shall be subject to final and binding arbitration in the U.S.A., under the auspices of an arbitrator mutually agreed upon by the Licensee and the Licensor and failing which a court appointed arbitrator, with the losing party paying all costs of arbitration. This Agreement shall not be governed by the United Nations Convention on Contracts for the International Sale of Goods. If any provision in this Agreement should be held illegal or unenforceable by a court having jurisdiction, such provision shall be modified to the extent necessary to render it enforceable without losing its intent, or severed from this Agreement if no such modification is possible, and other provisions of this Agreement shall remain in full force and effect. Licensee acknowledges that it has consented to and requested that this Agreement be drawn up in the English language only. A waiver by either party of any term or condition of this Agreement or any breach thereof, in any one instance, shall not waive such term or condition or any subsequent breach thereof. The provisions of this Agreement which require or contemplate performance after the expiration or termination of this Agreement shall be enforceable notwithstanding said expiration or termination. Licensee may not assign or otherwise transfer by operation of law or otherwise this Agreement or any rights or obligations herein except in the case of a merger or the sale of all or substantially all of Licensee's assets to another entity. This Agreement shall be binding on and shall enure to the benefit of the parties, their successors and permitted assigns. Neither party shall be in default or be liable for any delay, failure in performance (excepting the obligation to pay) or interruption of service resulting directly or indirectly from any cause beyond its reasonable control. The relationship between Licensor and Licensee is that of independent contractors and neither Licensee nor its agents shall have any authority to bind Licensor in any way. If any dispute arises under this Agreement, the prevailing party shall be reimbursed by the other party for any and all legal fees and costs associated therewith. If any Licensor professional services are being provided, then such professional services are provided pursuant to the terms of a separate Professional Services Agreement between Licensor and Licensee. The parties acknowledge that such services are acquired independently of the Product licensed hereunder, and that provision of such services is not essential to the functionality of such Product. The headings to the sections of this Agreement are used for convenience only and shall have no substantive meaning. Licensor may use Licensee's name in any customer reference list or in any press release issued by Licensor regarding the licensing of the Product and/or provide Licensee's name and the names of the Product licensed by Licensee to third parties.

## **Iridium AxcessPoint Connect End User License Agreement**

THIS END‐USER LICENSE AGREEMENT ("EULA") IS A LEGAL AGREEMENT BETWEEN YOU AND IRIDIUM SATELLITE LLC ("IRIDIUM" OR "LICENSOR"). PLEASE READ THE TERMS AND CONDITIONS OF THIS LICENSE AGREEMENT CAREFULLY BEFORE CONTINUING WITH THIS PROGRAM INSTALL. THE TERMS OF THIS EULA APPLY TO THE PROGRAM DOWNLOADED TO THE END‐USER UPON ACCEPTANCE OF THIS EULA (THE "PRODUCT").

BY CLICKING THE ACCEPTANCE BUTTON OR INSTALLING OR USING THE PRODUCT, THE END‐USER INDIVIDUAL OR ENTITY LICENSING THE PRODUCT ("LICENSEE") IS CONSENTING TO BE BOUND BY AND IS BECOMING PARTY TO THIS AGREEMENT. IF LICENSEE DOES NOT AGREE TO ALL OF THE TERMS OF THIS AGREEMENT, THE BUTTON INDICATING NON‐ACCEPTANCE MUST BE SELECTED, AND LICENSEE MUST NOT INSTALL OR USE THE SOFTWARE.

**1. Grant of License.** Licensor grants to Licensee the non‐exclusive right to install and use copies of the Product on Licensee's electronic device running a validly licensed copy of the operating system for

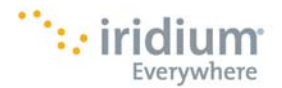

which the Product was designed. This license does not entitle Licensee to receive from the Licensor hard-copy documentation, technical support, telephone assistance or enhancements or updates to the Product.

**2. Proprietary Rights.** Title, ownership rights and intellectual property rights in the Product shall remain in the Licensor and/or its licensors. The Product is provided by Licensor under license from Nomadio, Inc. Licensee acknowledges such ownership and intellectual property rights and will not take any action to jeopardize, limit or interfere in any manner with the Licensor's or its licensors' ownership of or rights with respect to the Product. The Product is protected by copyright and other intellectual property laws and by international treaties. Title and related rights in the content accessed through the Product is the property of the applicable content owner and is protected by applicable law. The license granted under this EULA gives Licensee no rights to such content.

**3.** Restrictions. Except as otherwise expressly permitted in this EULA, Licensee may not: (a) modify or create any derivative works of the Product; (b) decompile, disassemble, reverse engineer, or otherwise attempt to derive the source code for the Product (except to the extent applicable laws specifically prohibit such restriction); (c) redistribute, encumber, sell, rent, lease, sub-license or otherwise transfer rights to the Product; (d) remove or alter any trademark, logo, copyright or other proprietary notices, legends, symbols or labels in the Product; (e) intentionally use the Product to store or transmit infringing, libelous, or otherwise unlawful or tortious material or to store or transmit material in violation of third-party privacy rights; or (f) use the Product to store or transmit viruses, worms, time bombs, Trojan horses and other harmful or malicious code, files, scripts, agents or programs or attempt to gain access to any electronic system or network.

**4. Support Services.** Licensor and/or its licensors may provide you with support services related to the Product ("Support Services"). Any supplemental software code provided to you as part of the Support Services shall be considered part of the Product and subject to the terms and conditions of this EULA.

**5. Termination.** Without prejudice to any other rights, Licensor may terminate this EULA if Licensee breaches any of its terms and conditions. In addition, in the event that Licensor's right to license the Product to the Licensee expires or is terminated, this EULA, and all the rights of Licensee hereunder, shall terminate immediately. On termination, Licensee shall destroy all copies of the Product.

**6. Disclaimer of Warranty. THE PRODUCT IS PROVIDED ON AN "AS IS" BASIS, WITHOUT CONDITION OR WARRANTY, WHETHER EXPRESS, IMPLIED OR STATUTORY, OF ANY KIND, INCLUDING WITHOUT LIMITATION THE WARRANTIES THAT IT IS FREE OF DEFECTS, MERCHANTABLE, FIT FOR A PARTICULAR PURPOSE OR NON‐INFRINGING. THE ENTIRE RISK AS TO THE QUALITY AND PERFORMANCE OF THE PRODUCT IS BORNE BY LICENSEE. SHOULD THE PRODUCT PROVE DEFECTIVE IN ANY RESPECT, LICENSEE AND NOT LICENSOR (OR ANY LICENSOR OR SUPPLIER TO LICENSOR) ASSUMES THE ENTIRE COST OF ANY SERVICE AND REPAIR. LICENSOR, ITS SUPPLIERS AND LICENSORS DO NOT WARRANT THAT THE PRODUCT PROVIDED IN CONNECTION WITH THIS EULA, OR ITS USE, WILL BE UNINTERRUPTED, SECURE, ACCURATE, TIMELY, VIRUS‐FREE OR ERROR‐FREE; NOR DO THEY MAKE ANY WARRANTY AS TO THE RESULTS THAT MAY BE OBTAINED FROM USE OF THE PRODUCT.** 

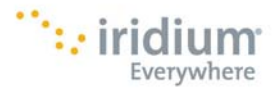

**7. Limitation on Liability. TOTHE MAXIMUMEXTENT PERMITTEDBYAPPLICABLE LAW, INNOEVENTWILL LICENSOROR ITS SUPPLIERSOR LICENSORS BE LIABLE FORANY INDIRECT, SPECIAL, INCIDENTALOR CONSEQUENTIALDAMAGESARISINGOUTOF THEUSEOFOR INABILITY TOUSE THE PRODUCT, INCLUDING, WITHOUT LIMITATION, LOST PROFITSOR LOSTDATA, LOSSOFOTHER PROGRAMS,DAMAGES FOR LOSSOF GOODWILL,WORK STOPPAGE, COMPUTER FAILUREORMALFUNCTION,ORANYANDALLOTHER COMMERCIALDAMAGESOR LOSSES, EVENIFADVISEDOF THE POSSIBILITY THEREOFOR IF SUCHDAMAGE COULDHAVE BEENREASONABLY FORESEEN,ANDREGARDLESSOF THE LEGALOR EQUITABLE THEORY (CONTRACT, TORTOROTHERWISE)ONWHICHTHE CLAIMIS BASED,WITHTHE EXCEPTIONOFDEATHOR PERSONAL INJURY CAUSEDBYNEGLIGENCEOF LICENSOR TOTHE EXTENT APPLICABLE LAWPROHIBITS THE LIMITATION OF DAMAGES IN SUCH CASES.** 

**8. Indemnification.** Licensee shall defend, indemnify and hold harmless Licensor, its licensors and suppliers, its affiliates, subsidiaries and their respective directors, managers, members, officers, employees, agents and representatives, successors and assigns (collectively, the "Indemnified Parties"), and each of them, from and against all third-party claims, and any related losses (including reasonable attorney's fees) incurred by any of the Indemnified Parties related to or arising out of: (a) any act or omission of Licensee or Licensee's employees, contractors or agents; and/or (b) the breach of any representation, warranty or covenant herein by Licensee.

**9. Compliance with Applicable Laws.** Licensee must comply with all applicable laws and regulations relating to the use of the Product. If Licensee intends to export (or reexport), directly or indirectly, the Product supplied hereunder, it is Licensee's responsibility to assure compliance with U.S. and any other applicable governmental export control laws and, if appropriate, to secure any required export licenses or approvals in Licensee's own name. Licensee is also responsible for the accuracy and completeness of any information or certification Licensee provides for purposes of export control compliance.

**10. Force Majeure.** Licensor shall not be responsible for failures to fulfill any obligations under this EULA, or any other failure of the Product, due to causes beyond its control.

**11. Assignment.** Licensee may not assign or otherwise transfer by operation of law or otherwise this EULA or any rights or obligations herein except in the case of a merger or the sale of all or substantially all of Licensee's assets to another entity. This EULA shall be binding on and shall inure to the benefit of the parties, their successors and permitted assigns.

12. Miscellaneous. This EULA constitutes the entire agreement between the parties concerning the subjectmatter hereof. This EULA may be amended only by a written document signed by both parties. Except to the extent applicable law, if any, requires otherwise, this EULA shall be governed by the laws of Virginia, excluding its conflict of law provisions. Unless otherwise agreed in writing, all disputes relating to this EULA (excepting any dispute relating to intellectual property rights) shall be subject to final and binding arbitration in Washington, D.C., under the auspices of an arbitrator mutually agreed upon by the Licensee and the Licensor and failing which a court appointed arbitrator, with the losing party paying all costs of arbitration. This EULA shall not be governed by the United Nations Convention on Contracts for the International Sale of Goods. If any provision in this EULA should be held illegal or unenforceable by a court having jurisdiction, such provision shall be modified to the extent necessary to render it enforceable without losing its intent, or severed from this EULA if no such modification is possible, and other provisions of this EULA shall remain in full force and effect. Licensee acknowledges that this EULA is drawn up in the English language, and English shall be the official language of this EULA. A waiver by either party of any termor condition ofthis EULA or any breach thereof, in any one instance, shall not waive such termor condition or any subsequent breach thereof. The provisions ofthis EULA which require or contemplate performance after the expiration or termination of this EULA shall be enforceable notwithstanding said expiration ortermination. The relationship between Licensor and Licensee isthat of independent contractors and neither Licensee nor its agents shall have any authority to bind Licensor in any way.

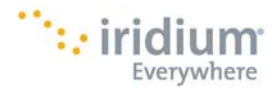

Access to any Iridium service enabled or accessed via the Product is subject to Licensee's payment of all applicable fees and charges established by Iridiumfor any such service and Licensee's compliancewith any other terms and conditions established by Iridium with respect thereto. The headings to the sections of this EULA are used for convenience only and shall have no substantive meaning. Licensor may use Licensee's name in any customer reference list or in any press release issued by Licensor regarding the licensing of the Product and/or provide Licensee's name and the names of the Product licensed by Licensee to third parties.

# **12. Legal Information**

## **Legal Notices:**

This User Manual provides user information and is provided "as is." Iridium and its affiliated companies, directors, officers, employees, agents, trustees or consultants ("Iridium") assume no responsibility for any typographical, technical, content or other inaccuracies in this User Manual. Iridium reserves the right to revise this User Manual or withdraw it at any time without prior notice.

Your use of Iridium AxcessPoint Connect and Direct Internet are subject to a Licenses, Limitations, Exclusions, and Terms and Conditions, which are presented to you for your consent before you download the software, and which can also be found in Section 11 of this User Manual (collectively, the "Agreements"). You are permitted to use Iridium AxcessPoint Connect and Direct Internet only as described and specified in this User Manual and the respective Agreements. By using Iridium AxcessPoint Connect and/or Direct Internet, you are indicating that you agree to comply with the terms set forth in this User Manual including without limitation the Agreements. If you fail to comply with those terms, Iridium reserves the right to terminate your right to use Iridium AxcessPoint Connect and/or Direct Internet on the Iridium system. If you do not accept the terms of the Agreements, do not use Iridium AxcessPoint Connect or Direct Internet.

#### **Intellectual Property, Trade Secret, Proprietary or Copyrighted Information**

To protect Iridium proprietary and confidential information and/or trade secrets, this User Manual may describe some aspects of Iridium technology in generalized terms. Iridium products may include copyrighted Iridium and third party software. Any such copyrighted software contained in Iridium products may not be modified, reverse engineered, distributed or reproduced in any manner to the extent provided by law. The purchase of any Iridium products shall not be deemed to grant either directly or by implication or otherwise, any license under copyrights, patents, or patent applications of Iridium or any third party software provider, except for the normal, nonexclusive, royalty free license to use that arises by operation of law in the sale of a product.

#### **Content Copyright**

You are exclusively responsible for the use of Iridium AxcessPoint Connect, including proper use of third party copyrighted materials. If you violate these terms, you agree to defend, indemnify and hold Iridium harmless with respect to any claims or actions by third parties related to your improper use of copyrighted material and to pay all costs, damages, fines and other amounts incurred by Iridium, or on its behalf, in the defense of any such claims or actions.

#### **Third Party Information**

This User Manual might be refer to their party sources of information, hardware or software, products or services and/or third party web sites ("third party information"). Iridium does not control, and is not responsible for, any third party information, including without limitation the content, accuracy, copyright compliance, compatibility, performance, trustworthiness, legality, decency, links, or any other aspect of third party information. The inclusion of such third party information does not imply endorsement by Iridium of the third party information. **ANY THIRD PARTY INFORMATION THAT IS PROVIDED WITH IRIDIUM'S FACILITIES, SERVICES, PRODUCTS OR USER INFORMATION IS PROVIDED "AS IS". IRIDIUM MAKES NO**

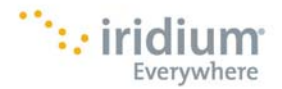

**REPRESENTATIONS, GUARANTEES OR WARRANTIES IN RELATION TO THIRD PARTY INFORMATION AND IRIDIUM SHALL NOT BE LIABLE FOR ANY LOSSES, DAMAGES, LIABILITIES, JUDGMENTS, AND FINES, AMOUNTS PAID IN SETTLEMENT, EXPENSES OR COSTS OF DEFENSE SUSTAINED IN RELATION TO ANY SUCH THIRD PARTY INFORMATION.**

# **13. Privacy and Data Security**

Privacy and data security are important to everyone. Some features of your use of Iridium AxcessPoint Connect may affect your privacy or data security. Therefore, it is important to monitor access to your Product and not to leave it where others might have unmonitored access. Lock your satellite phone's keypad when not in use. Erase all personal information or data before disposing of the satellite phone or recycling it. The satellite phone uses network-based positioning technology, which may be used to obtain a user's approximate location and thereby affect a user's privacy.

By your use of the Iridium AxcessPoint Connect and Iridium Satellite Services you consent to Iridium's disclosure of user information, including but not limited to name, address, telephone number and location information, including, where available, the geographic coordinates of equipment, to governmental and quasigovernmental agencies where Iridium deems it necessary in its sole discretion to respond to an exigent circumstance. These governmental and quasi‐governmental agencies shall be deemed "users" for all purposes. You are permitted to use the Iridium AxcessPoint Connect only as described and specified in this User Manual including without limitation the Legal Notices and Licensing Agreements ("Conditions of Use"). By using Iridium AxcessPoint Connect, you are indicating that you agree to comply with those Conditions of Use. If you fail to comply with the Conditions of Use, Iridium reserves the right to terminate your right to use Iridium AxcessPoint Connect on the Iridium system. If you do not accept the terms Conditions of Use, do not use Iridium AxcessPoint Connect.

## **14. Cross Border Transfer of Private Information**

YOUR PERSONAL REGISTRATION INFORMATION, INCLUDING NAME, USER NAME, PASSWORD, ALTERNATE USER NAME, CONTACT EMAIL AND MSISDN WILL BE USED TO ENABLE YOU TO USE THE WEBMAIL SERVICES AVAILABLE ON MYIRIDIUM.NET AND TO ENABLE ACCESS TO OTHER WEBMAIL SERVICES SUCH AS GMAIL, YAHOO, AOL AND MSN. ACCESSING THESE WEBMAIL SERVICES THROUGH IRIDIUM AXCESSPOINT CONNECT MAY ENABLE SUCH WEBMAIL SERVICES TO RECEIVE AND/OR RECORD INFORMATION FROM YOUR COMPUTER, BLACKBERRY, PDA OR OTHER MOBILE DEVICE, INCLUDING EMAIL FILES, COOKIES AND IP ADDRESSES. IRIDIUM USES SUCH INFORMATION TO MAINTAIN YOUR MYIRIDIUM.NET WEBMAIL ACCOUNT AND ENSURE ADEQUACY OF THE SERVICE AND WILL MAINTAIN COPIES OF SUCH INFORMATION ON ITS SERVERS. PLEASE REVIEW OUR PRIVACY POLICY ON IRIDIUM.COM.

THE IRIDIUM AXCESSPOINT MAIL & WEB SITE AND SERVICES ARE HOSTED IN THE UNITED STATES. IF YOU ARE A USER ACCESSING THE SITE OR SERVICES FROM THE EUROPEAN UNION, ASIA, OR ANY OTHER REGION WITH LAWS OR REGULATIONS GOVERNING PERSONAL DATA COLLECTION, USE, AND DISCLOSURE THAT DIFFER FROM UNITED STATES LAWS, PLEASE BE ADVISED THAT THROUGH YOUR CONTINUED USE OF THE SITE OR SERVICES, WHICH IS GOVERNED BY UNITED STATES LAW, THE MYIRIDIUM.NET PRIVACY POLICY, AND OUR TERMS OF SERVICE, YOU ARE TRANSFERRING YOUR PERSONAL INFORMATION TO THE UNITED STATES AND YOU CONSENT TO THAT TRANSFER. ADDITIONALLY, YOU UNDERSTAND THAT YOUR PERSONAL INFORMATION MAY BE PROCESSED IN COUNTRIES (INCLUDING THE UNITED STATES) WHERE LAWS REGARDING PROCESSING PERSONAL INFORMATION MAY BE LESS STRINGENT THAN IN YOUR COUNTRY.

#### Only one communications company connects the entire globe

Iridium commands the world's furthest reaching network, making it the only truly global communications company with solutions that span from pole-to-pole. Iridium voice and data products provide superior communications solutions that allow global companies, government agencies and individuals to stay connected everywhere. With a unique, global ecosystem of partners, Iridium continues to create new, high-value capabilities that are leading the world into a new era of communication.

#### www.iridium.com

07/11

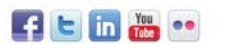

Copyright 2011 Iridium Satellite, LLC. All rights reserved. Iridium is a registered mark of Iridium Satellite, LLC. and its affiliates. All other registered marks, trademarks, service marks and logos are property of their respective holders. Information is subject to change without notice.

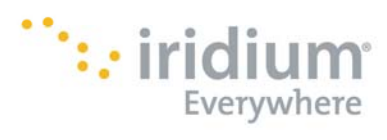

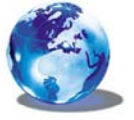

RELIABLE · CRITICAL · LIFELINES